# **MDC-i4260 / MDC-i4260W**

# **Руководство пользователя Часть 1 (Краткие сведения о продукте)**

MICRODIGITAL Inc. [www.microdigital.ru](http://www.microdigital.ru/)

# Содержание

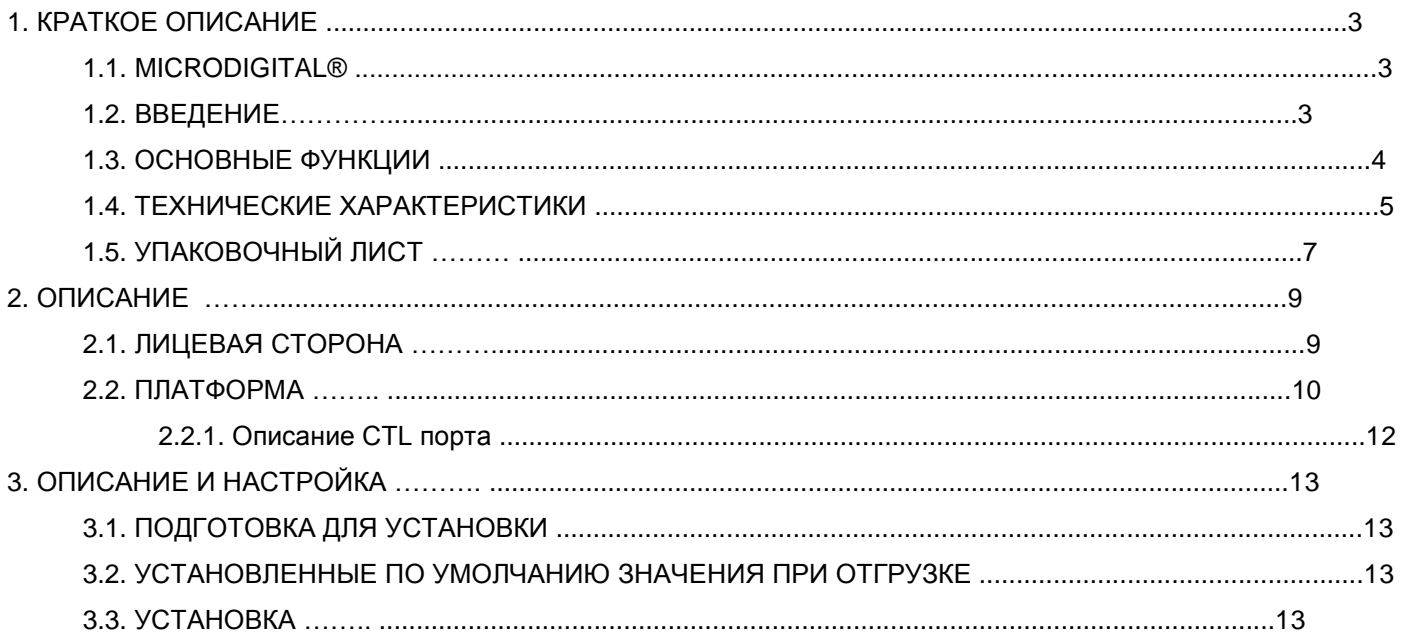

### **1. КРАТКОЕ ОПИСАНИЕ**

#### **1.1. MICRODIGITAL®**

MDC-i4260 и MDC-i4260W это устройства, которые оцифровывают видеосигнал, формируют цифровой поток и предают его через Интернет.

Пользователь может получить доступ к MICRODIGITAL®, чтобы отслеживать видеосигнал в реальном времени через интернет-браузер, например MS Internet Explorer, без дополнительного программного обеспечения по сети LAN / WAN.

#### **1.2. ВВЕДЕНИЕ**

MDC-i4260 и MDC-i4260W это автономные IP-камеры для передачи видео через IP (Интернет протокол) сеть после получения входного сигнала от встроенного CMOS сенсора.

Устройство может передавать видео со скоростью 30 кадров в секунду с разрешение 720P(1280X720) по сети типа LAN, беспроводной LAN, выделенная линия, DSLM, кабельный модем.

Пользователь может отслеживать видеосигнал через интернет-браузер, например MS IE, из любого места, где есть доступ к сети.

MDC-i4260 и MDC-i4260W поддерживают сжатие H.264/MJPEG, могут по одному исходному видео генерировать сигнал одновременно в двух разных форматах сжатия.

Следовательно, пользователь получает возможность выбора формата сжатия, в зависимости от поставленных задач.

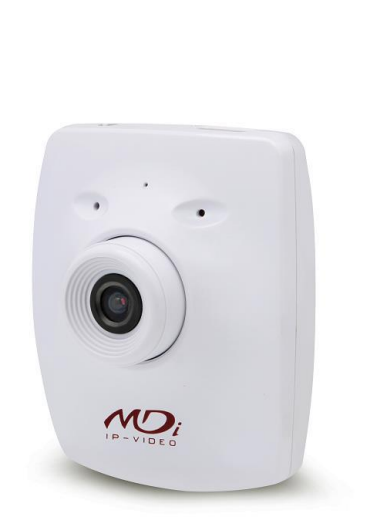

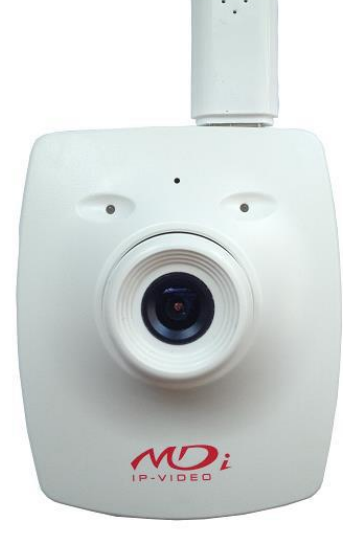

**Рисунок 1 : MDC-i4260 MDC-i4260W**

#### **1.3. ОСНОВНЫЕ ФУНКЦИИ**

- Автономное устройство, оборудованное камерой и блоком доступа к сети
- Автоматическое обнаружение сети Ethernet 10M/100M
- Настройка и управление через интернет-браузер
- Скорость передачи данных по сети TCP/IP до 30 кадров в секунду
- Сохранение пропускной способности при сжатии H.264
- Контроль скорости потока H.264 (VBR/CBR)
- Контроль полосы пропускания H.264
- Двойной вариант воспроизведения потокового видео Motion JPEG & H.264
- Сжатие и передача одноканального аудио
- Декодировака одноканального аудио
- Поддержка динамического IP на IPCCTVDNS сервере
- Поддержка различных PTZ(Наклон / Поворот / Увеличение)
- Поддержка входного сигнала с датчика, выходного цифрового сигнала
- Поддержка "прозрачного" режима
- Поддержка двустороннего аудио
- Поддержка модема (Dial-in, Dial-out)
- Передача видео с поддержкой FTP

### **1.4. ТЕХНИЧЕСКИЕ ХАРАКТЕРИСТИКИ**

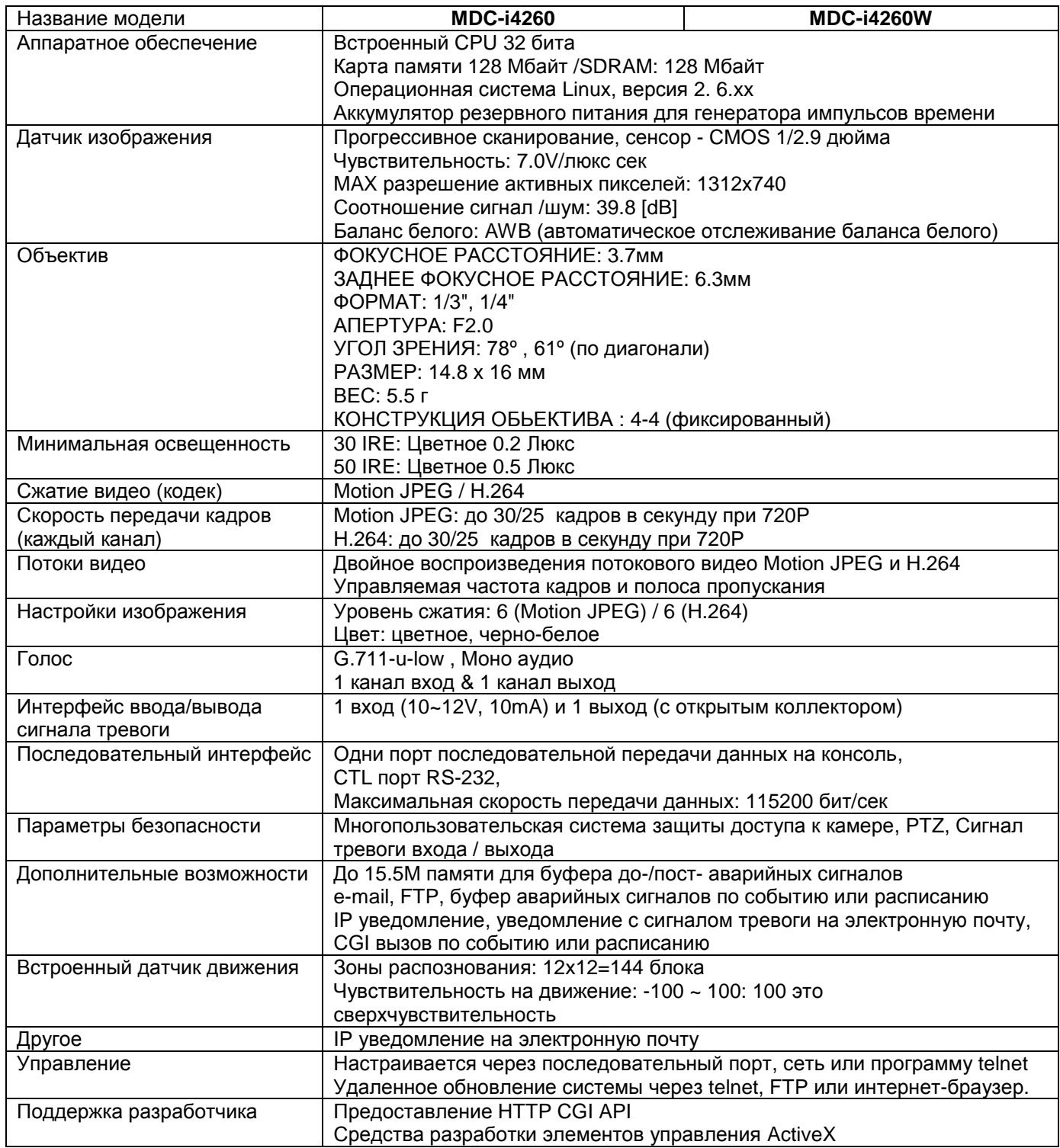

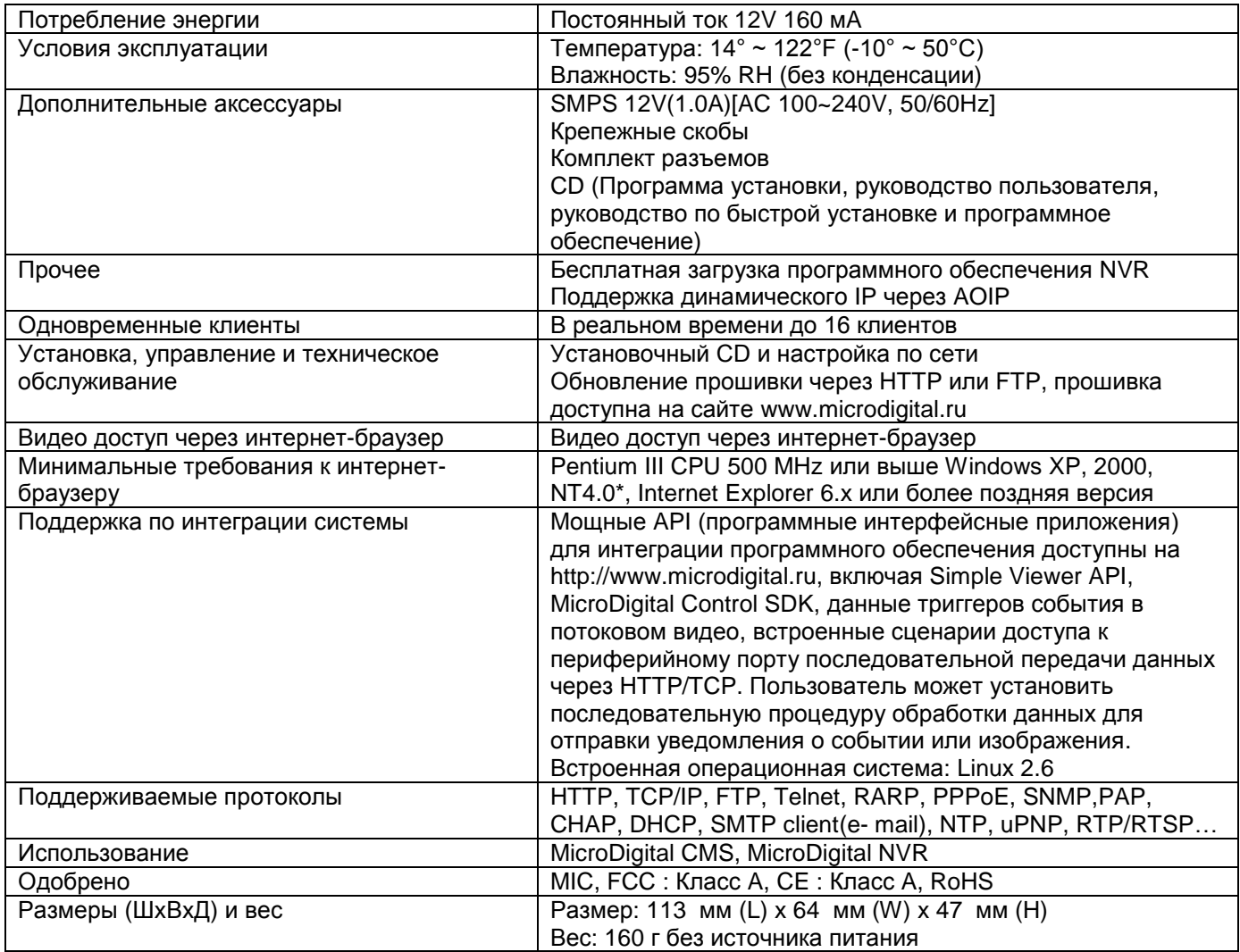

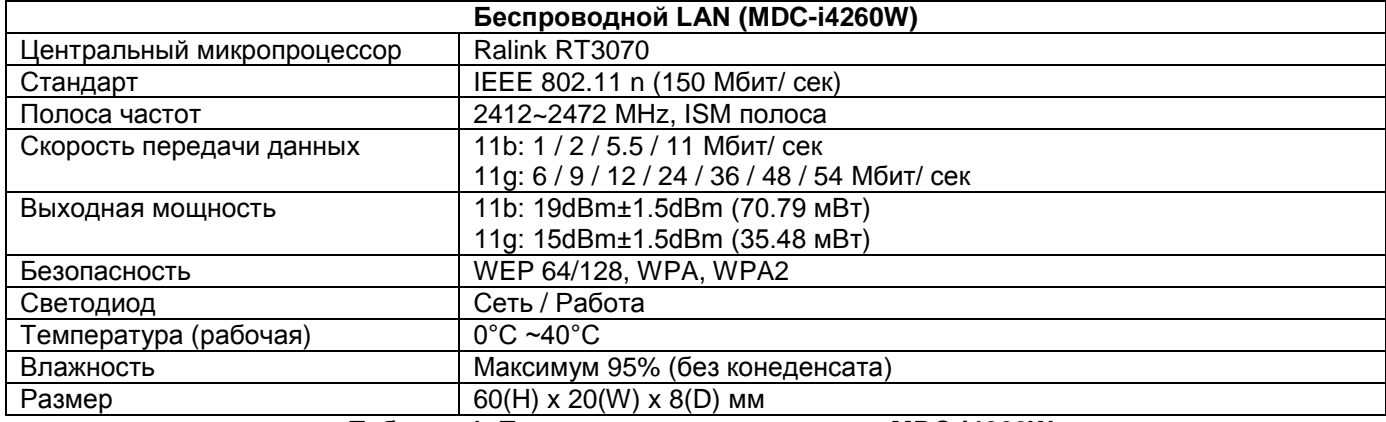

Таблица 1: Технические характеристики MDC-i4260W

### **1.5. УПАКОВОЧНЫЙ ЛИСТ**

#### MDC-i4260 состоит из приведенных ниже деталей.

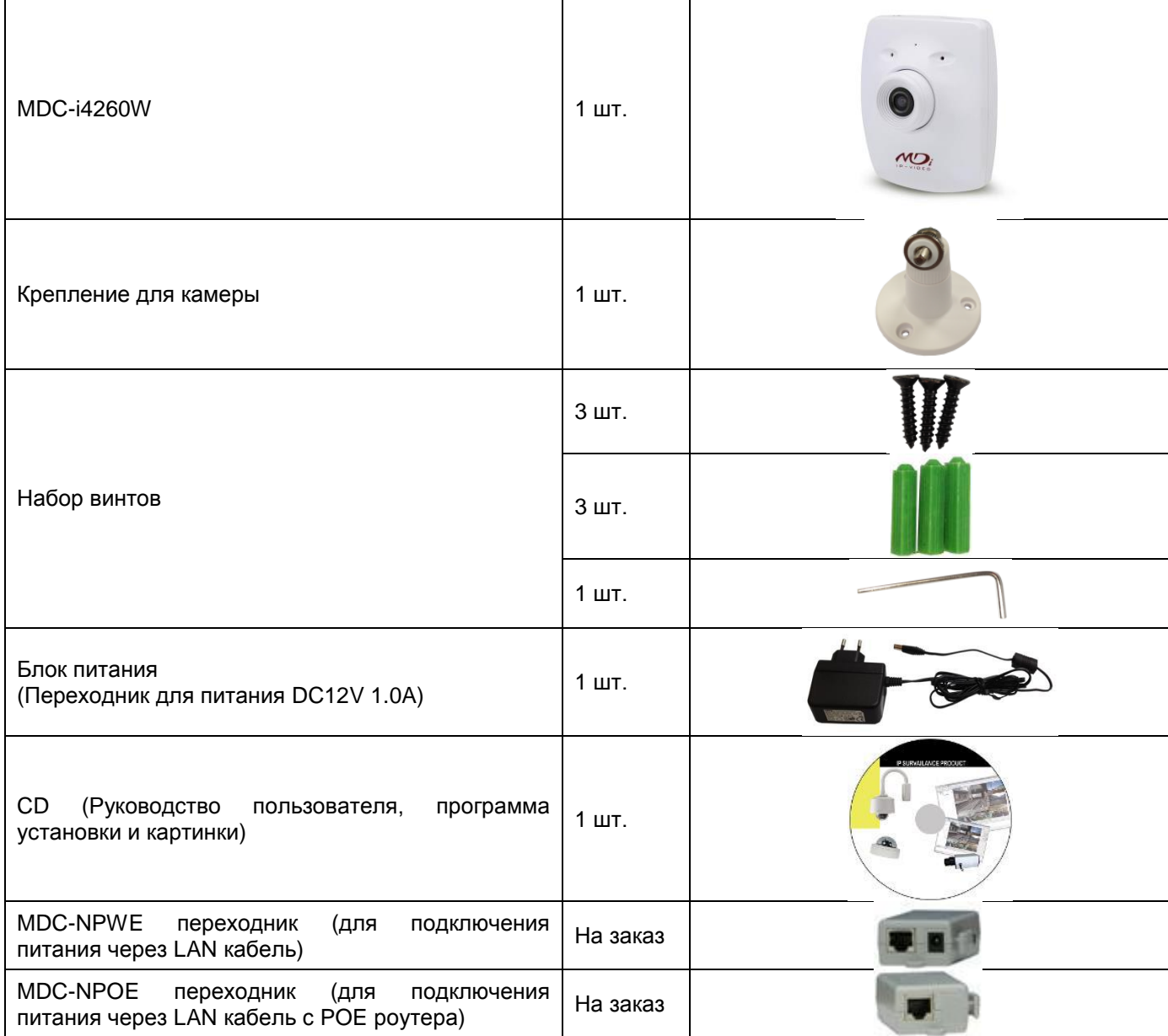

**Таблица 2: Компоненты MDC-i4260**

#### MDC-i4260W состоит из приведенных ниже деталей.

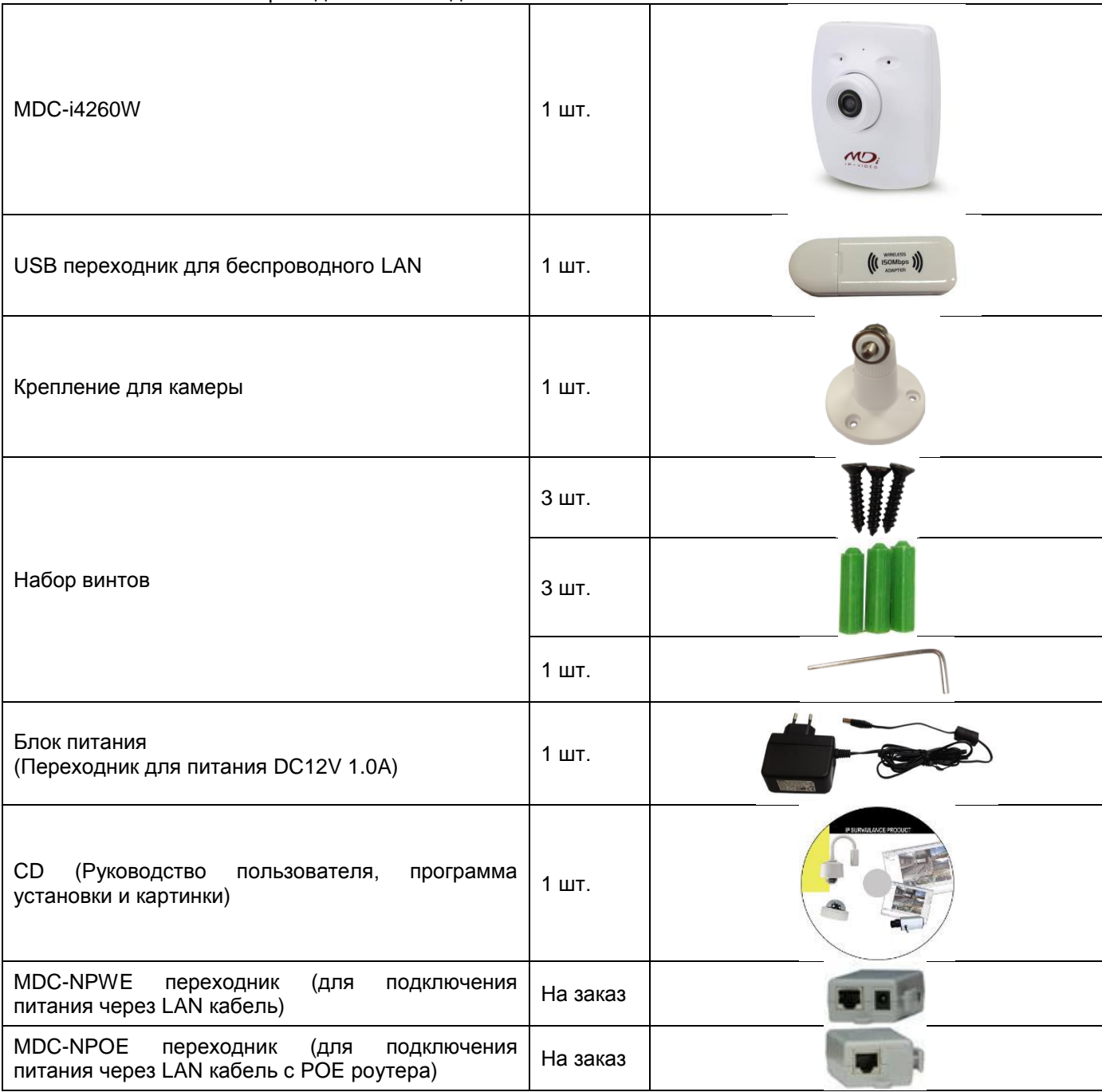

*Если какого либо блока не хватает, свяжитесь с поставщиком.* 

## **2. ОПИСАНИЕ**

#### **2.1. ЛИЦЕВАЯ СТОРОНА**

#### **Рисунок 2: Лицевая сторона**

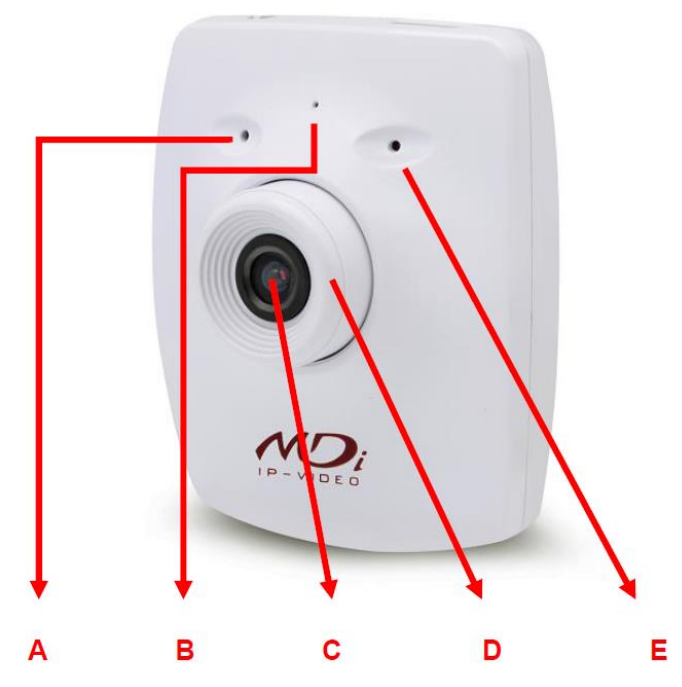

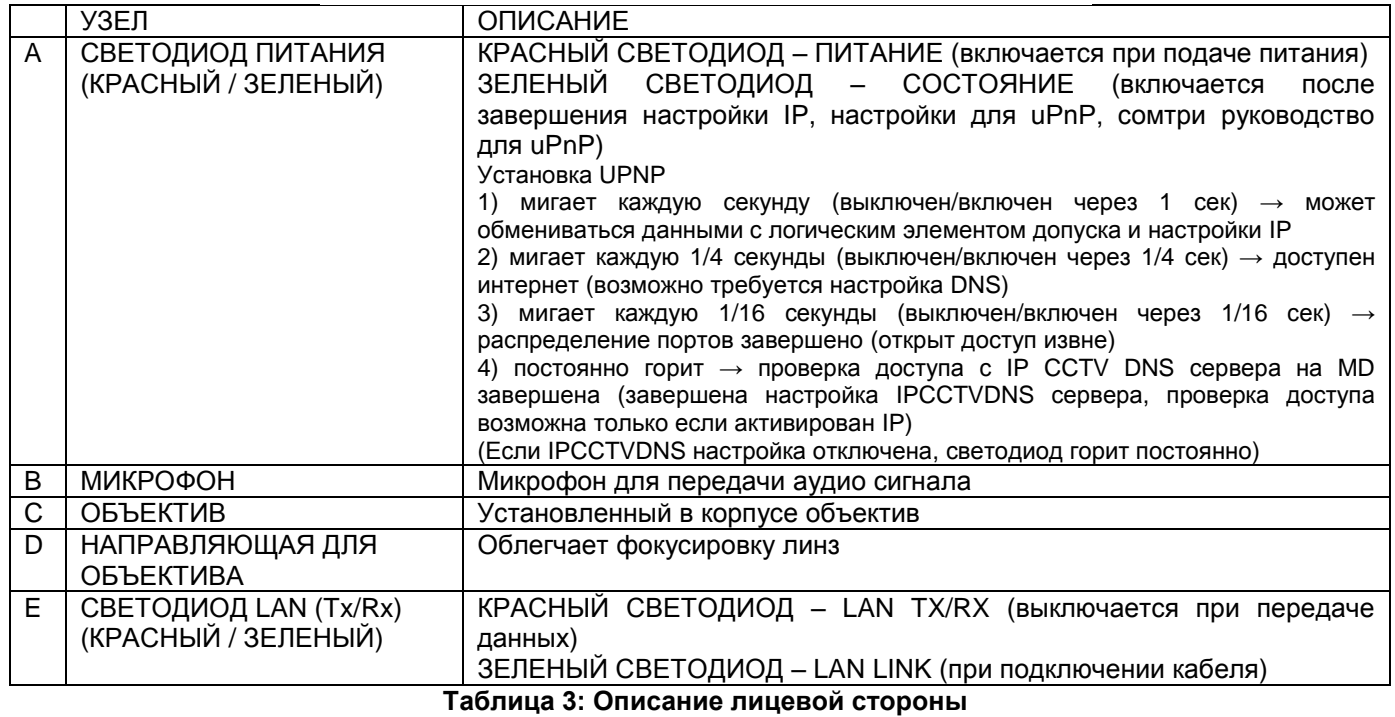

#### **2.2. ПЛАТФОРМА**

**Рисунок 3: Платформа Рисунок 4: Тыльная сторона**

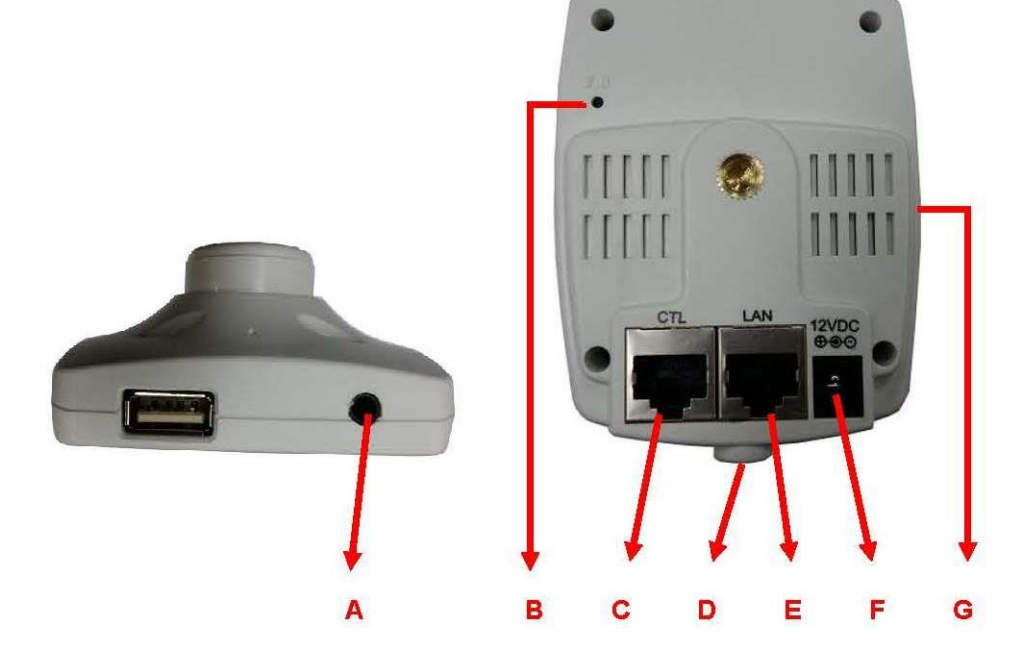

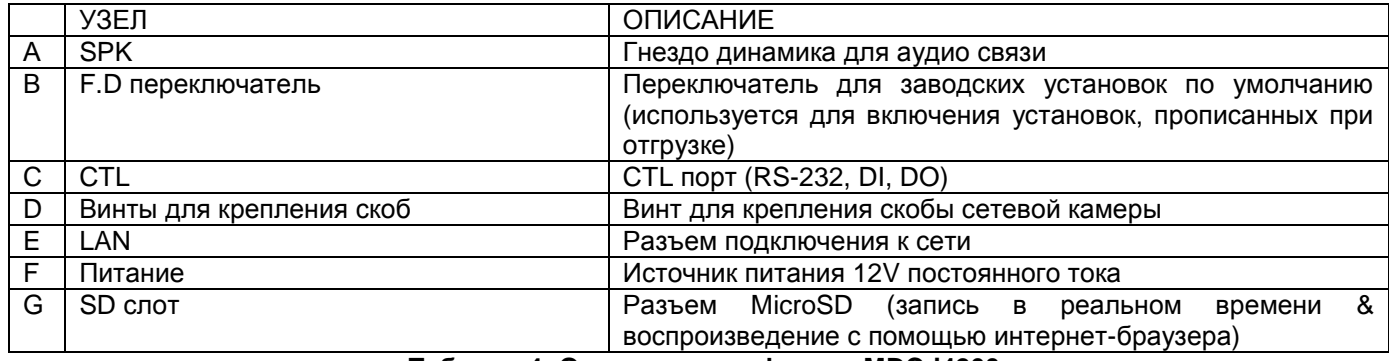

**Таблица 4: Описание платформы MDC-i4260**

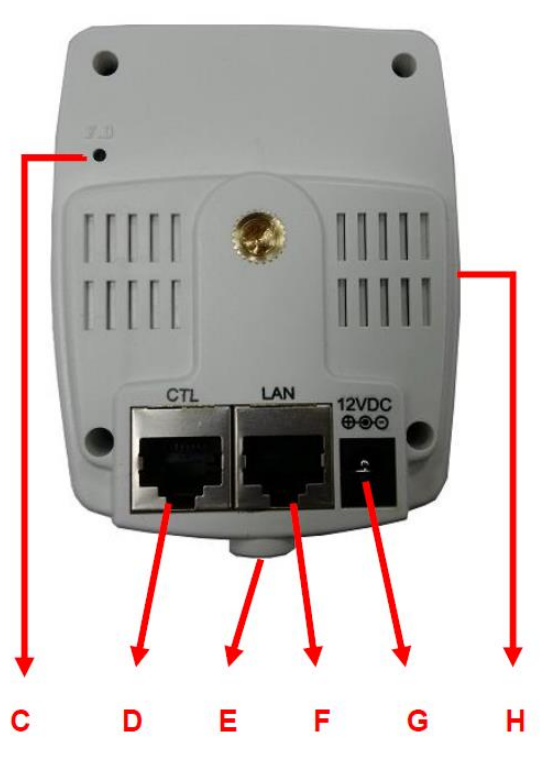

**Рисунок 3: Платформа Рисунок 4: Тыльная сторона**

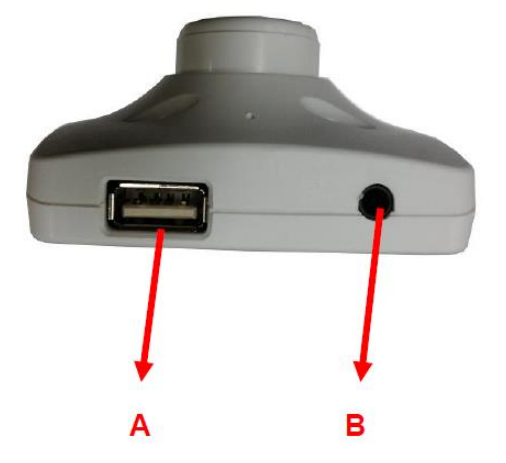

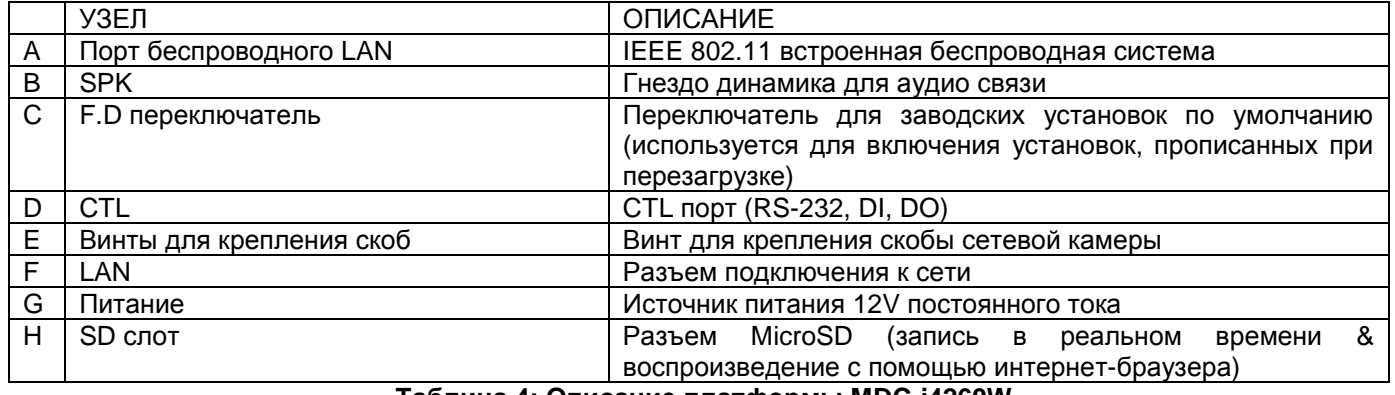

**Таблица 4: Описание платформы MDC-i4260W**

#### **2.2.1. Описание CTL порта**

Ниже на рисунке приведено обозначение клемм CTL порта для входного сигнала отдатчика (DI, GND), реле (DO), и т.д. Нумерация отсчитывается слева.

Для подключения внешнего устройства смотрите изображение внизу.

GND используется для входного сигнала отдатчика и т.д. и обычно задействуется для RS-232 соединения.

При подключении RS-232, остальная часть сигнальных линий пропускаются и подключаются только RXD & TXD & GND, а в случае прямого подключения внешнего устройства, соединения RXD & TXD вычеркиваются.

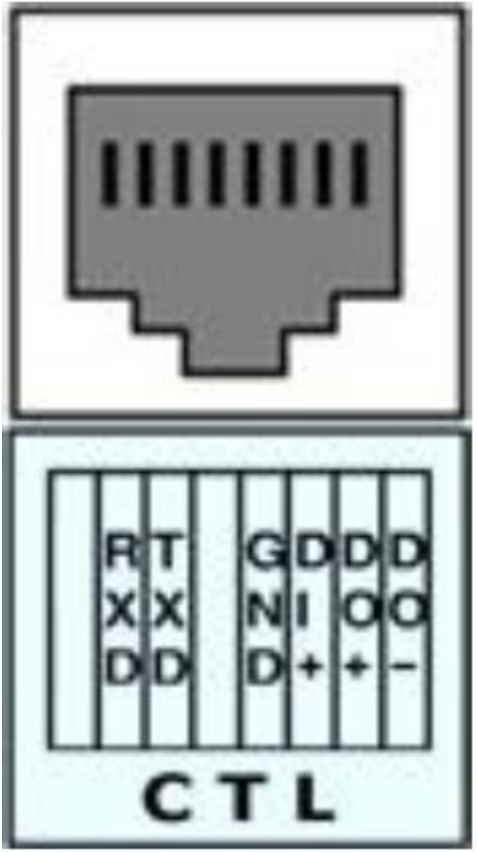

**Рисунок 5: описание порта CTL** 

# **3. ОПИСАНИЕ И НАСТРОЙКА**

#### **3.1. ПОДГОТОВКА ДЛЯ УСТАНОВКИ**

- Перед установкой внимательно прочитайте руководство пользователя
- Проверить сетевое окружение (IP адрес, маску сети и установленный по умолчанию шлюз)
- Закрепить IP адрес, предназначенный MDC-i4260 и MDC-i4260W

#### **3.2. УСТАНОВЛЕННЫЕ ПО УМОЛЧАНИЮ ЗНАЧЕНИЯ ПРИ ОТГРУЗКЕ**

Ниже приведены установленные при отгрузке настройки по умолчанию. Смотри приведенную ниже таблицу, чтобы изменить настройки после подключения питания к MDC-i4260W.

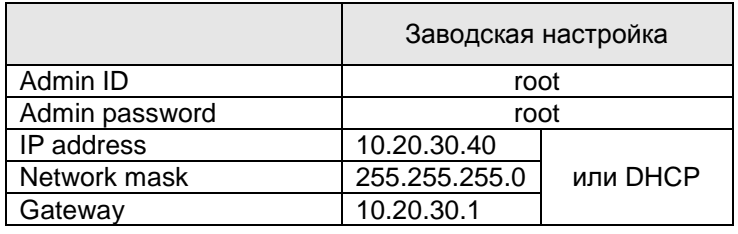

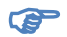

*ID администратора и Пароль администратора чувствительны к регистру символов.* 

#### **3.3. УСТАНОВКА MDC-i4260W**

Ниже приведена процедура установки MDC-i4260 и MDC-i4260W.

- 1. Подключить LAN кабель к LAN порту
- 2. Подключить IP-камеру

Ниже приведены процедуры, которые необходимо выполнить для настройки MDC-i4260 и MDC-i4260W.

- Настройка сети
- Настройка камеры
- Настройка вспомогательных устройств

Более детальную информацию смотрите в соответствующей главе данного документа. Для большинства используемых интернет-браузеров при установке MDC-i4260 и MDC-i4260W требуется в первую очередь произвести настройку сети.